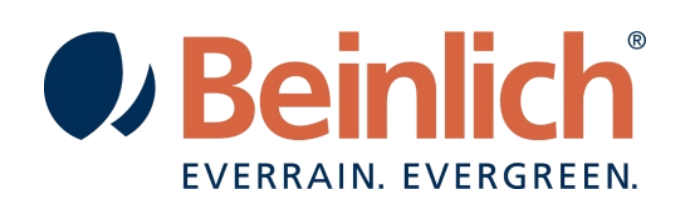

# UPDATEANLEITUNG 2KR-H

**BEINLICH UPDATEANLEITUNG 2KR-H | STAND 2019** 

 $\overline{1}$ 

## *1. UPDATE*

### Vorgehensweise 2KR / 2KR-H

- Einschalten
- "Parametereingabe" öffnen. Dazu: "Menu" Taste und "Taste D" gleichzeitig drücken. Aufrufen von Parametereingabe ist nur möglich, wenn die Beregnung **nicht** aktiv ist.
- Alle Punkte im Parametermenu durchgehen und Einstellungen notieren. Eventuell zusätzlich Einstellungen im GSM-Modem Menu notieren (Telefonnummern etc.)
- Im Menu Parametereingabe "Programm download" auswählen und mit OK bestätigen "DownloadManager am PC starten" erscheint auf dem Display.
- RS232 Kabel mit PC verbinden.

#### Vorgehensweise PC

- Update Tool "DownloadManager" öffnen
- Über "Datei auswählen" den Pfad öffnen in dem die ".bin" Datei der Software liegt.
- Kontrollieren, ob "Download seriell" ausgewählt ist.
- "Start" auswählen und warten bis die 2KR neu startet. Während des Datentransfers blinkt die Beleuchtung des Display. Es kann sein, dass die Anzeige für mehrere Minuten einfriert und im DownloadManager kein Fortschritt angezeigt wird.
- Nach dem Neustart muss der Speicher komplett gelöscht werden. Dazu:
	- o Über die Menutaste die Grundeinstellungen öffnen. Betriebsstundenzähler auswählen. !Wert notieren!
	- o Prüfprogramm aktivieren. Dazu: "Menu Taste" und "Einschalttaste" gleichzeitig drücken.
	- o Einschalttaste nochmals betätigen. "Taste: Sensortest:" wird angezeigt
	- Einschalttaste drücken und halten. Es erscheint auf dem Display:
		- Taste 24 EE löschen in XX Sek.

**Wichtig!** Die Einschalttaste so lange gedrückt halten bis auf dem Display erscheint:

#### Taste 24 EEPROM leer

- o 2KR von der Stromversorgung trennen. Dazu: Stecker X3 abziehen.
- o 2KR wieder an die Stromversorgung anklemmen. Stecker wieder einstecken.
- o Über die Menu Taste die Grundeinstellungen öffnen
- o Betriebsstunden aufrufen Es wird angezeigt: "00:00h"
- o Nacheinander Taste B, Taste A, Taste D drücken. "BAD"
- o Nun ist die Stundeneingabe aktiviert. Vorher notierte Betriebsstunden wieder einstellen und über Taste D (3 sek. Halten) abspeichern.
	- Über Taste C kann die Zehnerpotenz aktiviert / deaktiviert werden.
- Im Anschluss müssen **ALLE** Parameter im Parametermenu neu eingegeben werden! Siehe dazu: Bedienungsanleitung 2KR-H

#### Abbruch / Fehlerhaftes Update

Sollte es bei dem Updatevorgang zu Problemen kommen (Elektronik lässt sich nicht mehr einschalten), ist folgendermaßen vorzugehen: 1.Abklemmen der Spannungsversorgung;

2.Starten des Updates am DownloadManagers;

3.Herstellen der Spannungsversorgung an der 2KR-H innerhalb von 3sek. Daraufhin startet das Update.

\_\_\_\_\_\_\_\_\_\_\_\_\_\_\_\_\_\_\_\_\_\_\_\_\_\_\_\_\_\_\_\_\_\_\_\_\_\_\_\_\_\_\_\_\_\_\_\_\_\_\_\_\_\_\_\_\_\_\_\_\_\_\_\_\_\_\_\_\_\_\_\_\_\_\_\_

 $\overline{2}$